## How do I get New York Times access?

All Students, Faculty, and Staff have free access to *The New York Times*. However, setup must be done on campus initially. Thereafter, you will be able to access *The New York Times* online from anywhere! Here are the steps:

Step 1. To set up access, visit: <u>https://myaccount.nytimes.com/grouppass/access</u> or scan the QR code:

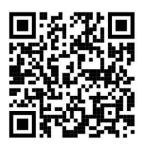

## Step 2. Click Create Account.

| The New York Times                                                                                      | NYTimes.com Pass                                                                                                    |
|----------------------------------------------------------------------------------------------------|----------------------------------------------------------------------------------------------------|
| Welcome to The N                                                                                        | lew York Times                                                                                                    |
|                                                                                                    | ded you with an NYTimes.com Pass, which gives to NYTimes.com and NYT apps.*                                                                                              |
| To claim your pass, start by                                                                            | creating a free NYTimes.com account.                                                                                                    |
|                                                                                                    | Create Account                                                                                                    |
|                                                                                                    |                                                                                                    |
| Already have an account? L                                                                              | og in here »                                                                                                    |
| * Does not include e-reader editio<br>Crosswords apps. NYTimes apps                                     | ons, Premium Crosswords or The New York Times<br>are not supported on all devices. Access to archived articles<br>is limited. You must have a valid email address from a |
| Crosswords apps. NYTimes apps<br>within the date range 1923-1980<br>participating organization. Other r | ons, Premium Crosswords or The New York Times<br>are not supported on all devices. Access to archived articles<br>is limited. You must have a valid email address from a |

**Step 3.** Enter your DBU email address and create a password. Click **Create Account**. **Note**: You must use your DBU email.

|             | Log in or create an account |
|-------------|-----------------------------|
| mail Addres | 6                           |
| jdoe4567    | @mail.dbu.edu               |
|             | Continue                    |

Step 4. Select your status, graduation year, and an alternate email. Click Sign Up.

| The New York Times                     |          |  |
|----------------------------------------|----------|--|
| Please submit your details to redeem y | our pass |  |
| Are you a student or faculty/staff?    |          |  |
| Student                                |          |  |
| Faculty/Staff                          |          |  |
| Other/Non-Academic                     |          |  |
| Graduation Year                        | ~        |  |
| Alternate Email Address                |          |  |
| Sign Up                                |          |  |

**Step 5.** Congratulations! You now have access to The New York Times online! You may renew your account annually.

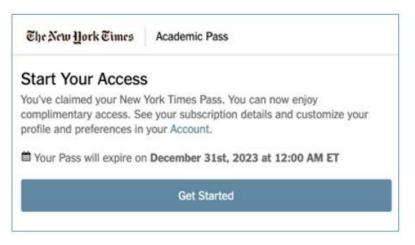

Step 6. Visit www.nytimes.com. Click Log In and enter your credentials to get started.

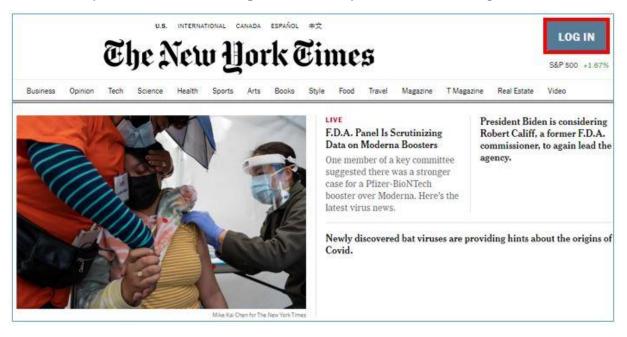